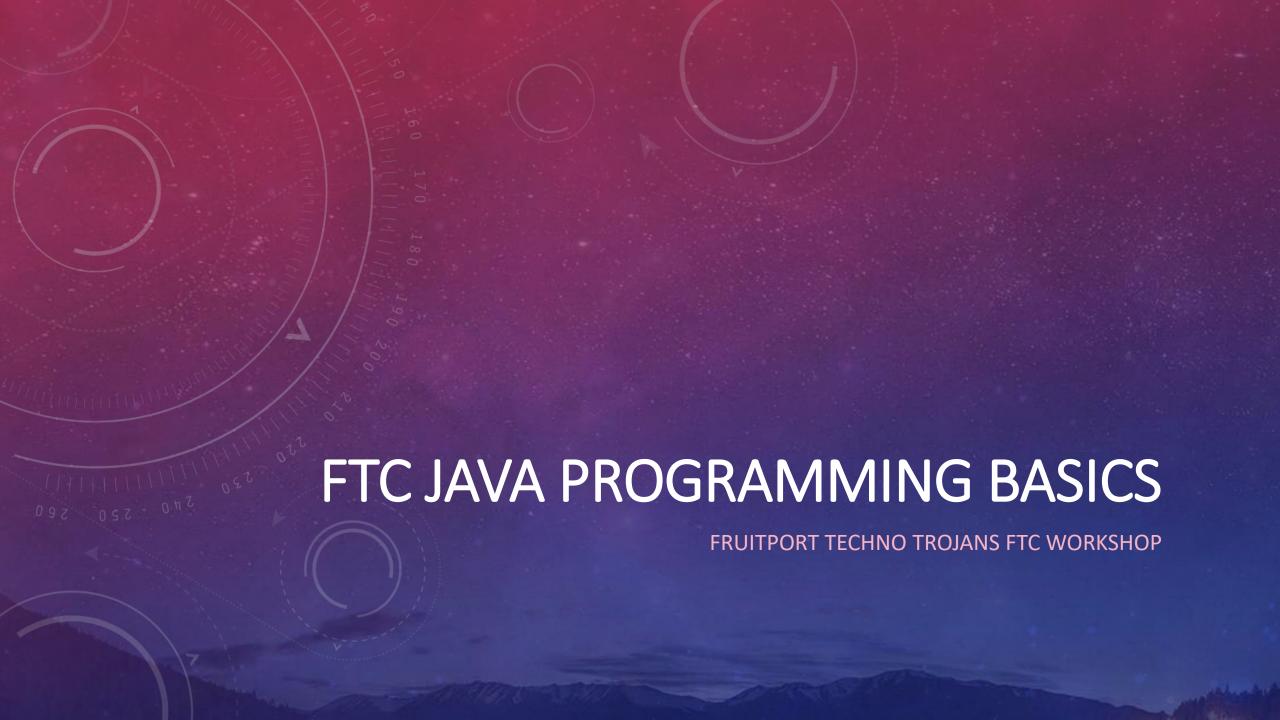

FRUITPORT TECHNO TROJANS FTC WORKSHOP

PRESENTED BY:

Lawrence Welty

FRUITPORT TECHNO TROJANS FTC WORKSHOP

## PRESENTED BY:

Lawrence Welty

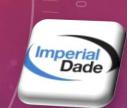

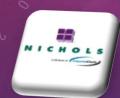

#### Imperial Dade - Current

- Senior Data Engineer (current)
   Enterprise Data Warehouse
  - Bringing business data from 70+ branches together
  - Using Azure Cloud Services and Resources

#### Nichols – a division of Imperial Dade

Senior System Analyst (3 years)
 System Integration, Design, Architecture
 Microsoft 365

FRUITPORT TECHNO TROJANS FTC WORKSHOP

PRESENTED BY:

Lawrence Welty

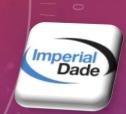

Imperial Dade - Current

- Senior Data Engineer (current) Enterprise Data Warehouse

- Bringing business data from 70+ branches together
- Using Azure Cloud Services and Resources

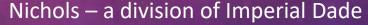

Senior System Analyst (3 years)
 System Integration, Design, Architecture
 Microsoft 365

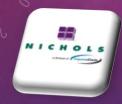

Holland Freight – YRC Freight (Yellow / YRCW)

- Senior System Analyst (11 years)

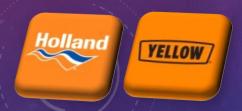

FRUITPORT TECHNO TROJANS FTC WORKSHOP

## PRESENTED BY:

Lawrence Welty

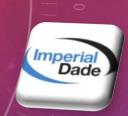

#### Imperial Dade - Current

- Senior Data Engineer (current)
   Enterprise Data Warehouse
  - Bringing business data from 70+ branches together
  - Using Azure Cloud Services and Resources

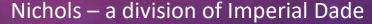

Senior System Analyst (3 years)
 System Integration, Design, Architecture
 Microsoft 365

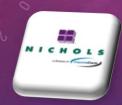

Holland

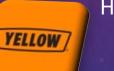

#### Holland Freight – YRC Freight (Yellow / YRCW)

- Senior System Analyst (11 years)

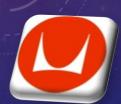

#### Herman Miller

- Mainframe Database Administrator (4 years)
- Application Developer / System Analyst (7 years)

FRUITPORT TECHNO TROJANS FTC WORKSHOP

PRESENTED BY:

Lawrence Welty

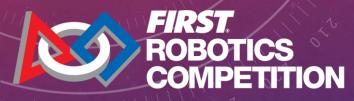

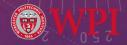

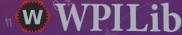

FIRST Robotics Competition - FRC

- 4<sup>th</sup> Year as Programming Mentor/Coach Advancements:
  - Migrate from LabView to Java Programming
  - Convert drivetrain from mecanum drive to swerve drive
- Event Volunteer Roles:
  - Control System Analyst CSA

FRUITPORT TECHNO TROJANS FTC WORKSHOP

## PRESENTED BY:

Lawrence Welty

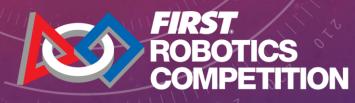

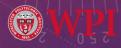

w WPILib

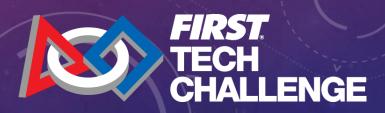

FIRST Robotics Competition - FRC

- 4<sup>th</sup> Year as Programming Mentor/Coach Advancements:
  - Migrate from LabView to Java Programming
  - Convert drivetrain from mecanum drive to swerve drive
- Event Volunteer Roles:
  - Control System Analyst CSA

FIRST Tech Challenge - FTC

- 2<sup>nd</sup> Year as Programming Mentor/Coach Advancements:
  - Migrate from Blocks to Java Programming with Green team
  - Incorporate field-centric control on mecanum drivetrain
- Event Volunteer Roles:
  - Control System Analyst CSA
  - Scorekeeper

FRUITPORT TECHNO TROJANS FTC WORKSHOP

## PRESENTED BY:

Lawrence Welty

#### Agenda:

- Robot Basics
- Programming Tools
- Java Framework FtcRobotController
- OpMode Structure Teleop
- OpMode Structure Autonomous
- Resources
- Questions

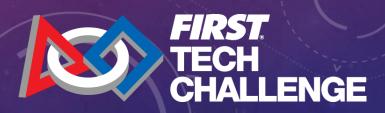

## ROBOT BASICS

#### **Rev Robotics Control Hub**

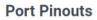

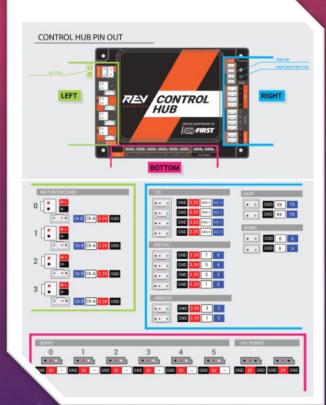

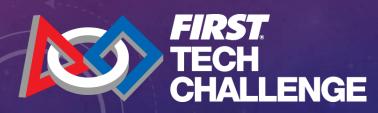

## ROBOT BASICS

#### **Rev Robotics Control Hub**

#### **Port Pinouts**

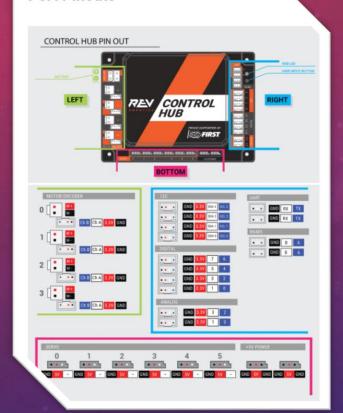

#### IMU – Inertial Measurement Unit

# When using the Control Hub (REV-31-1595) or Expansion Hub (REV-31-1153) please note the location of the IMU in the graphic below. The Hub's orientation may impact the values received from the embedded IMU. BELOW: IMU Details Shown in Enlarged View 83 mm

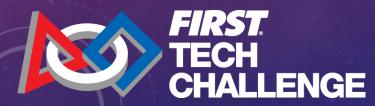

## **ROBOT BASICS**

#### **Rev Robotics Control Hub**

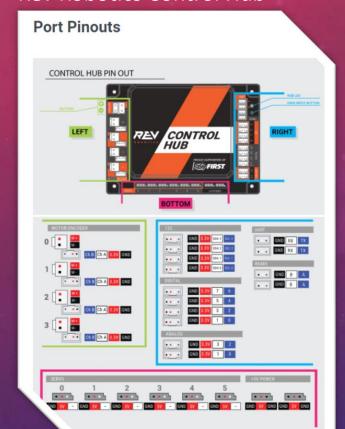

#### **Rev Robotics Driver Hub**

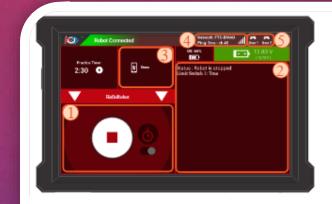

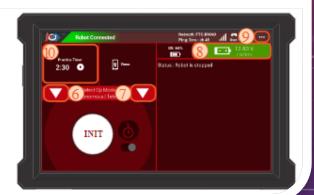

#### IMU – Inertial Measurement Unit

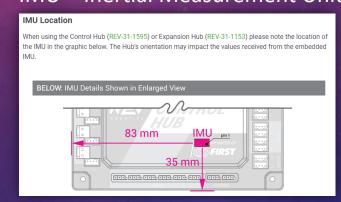

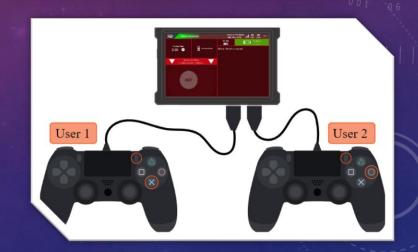

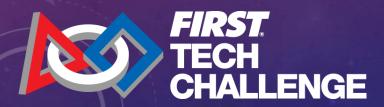

## PROGRAMMING TOOLS

#### Required Software / Tools

**Development Environment** 

**Android Studio** 

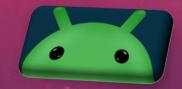

FTCRobotController – repository on Github

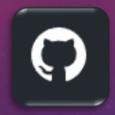

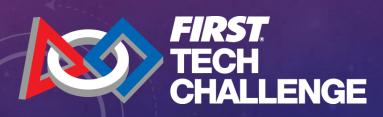

## PROGRAMMING TOOLS

#### Required Software / Tools

**Development Environment** 

**Android Studio** 

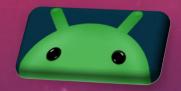

FTCRobotController – repository on Github

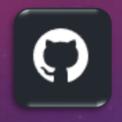

## Optional Software / Tools

Source Code Management

Git-Scm

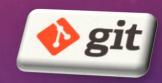

Github Desktop Client

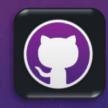

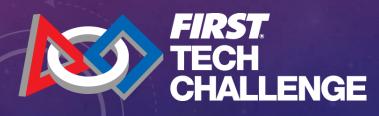

## PROGRAMMING TOOLS

#### Required Software / Tools

Development Environment

**Android Studio** 

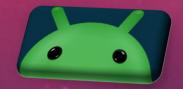

FTCRobotController – repository on Github

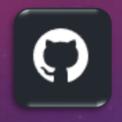

#### Optional Software / Tools

Source Code Management

Git-Scm

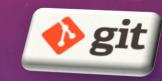

Github Desktop Client

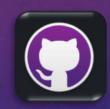

Other (honorable mention)

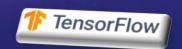

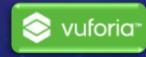

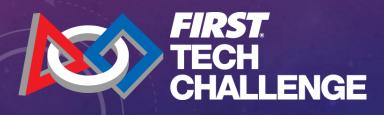

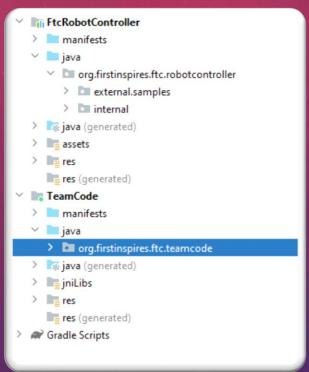

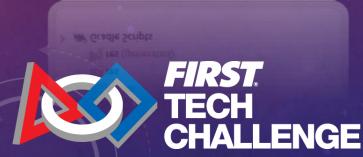

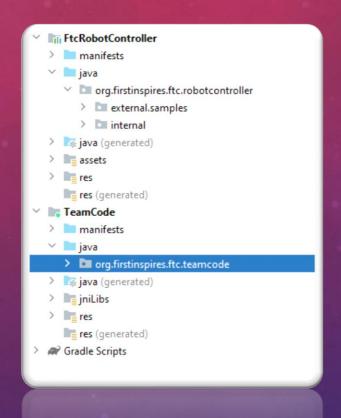

- Android Studio Project obtained from a public repository hosted on GitHub
  - Can download the source as a zip archive
  - Can clone the repository (will need knowledge of how git repository's function)

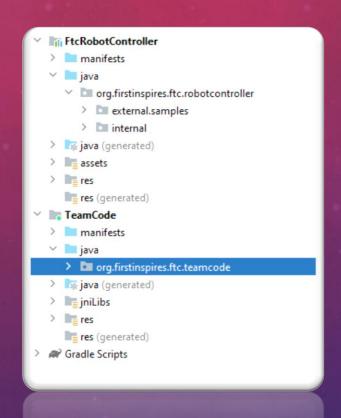

- Android Studio Project obtained from a public repository hosted on GitHub
  - Can download the source as a zip archive
  - Can clone the repository (will need knowledge of how git repository's function)
- Used as the base project for your own FTC Team Competition program
  - Your program code to reside in the TeamCode folder
  - TeamCode package: org.firstinspires.ftc.teamcode

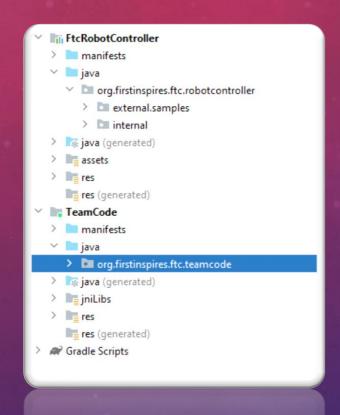

- Android Studio Project obtained from a public repository hosted on GitHub
  - Can download the source as a zip archive
  - Can clone the repository (will need knowledge of how git repository's function)
- Used as the base project for your own FTC Team Competition program
  - Your program code to reside in the TeamCode folder
  - TeamCode package: org.firstinspires.ftc.teamcode
- Contains sample modules designed to help you implement various components
  - Samples located in the FtcRobotController folder
  - package: org.firstinspires.ftc.robotcontroller.external.samples

Teleop Program Module

```
@TeleOp(name="Basic: Omni Linear OpMode", group="Linear Opmode")
public class BasicOmniOpMode_Linear extends LinearOpMode {
   // Declare OpMode members for each of the 4 motors.
   private ElapsedTime runtime = new ElapsedTime();
   private DcMotor leftFrontDrive = null;
   private DcMotor leftBackDrive = null;
   private DcMotor rightFrontDrive = null;
   private DcMotor rightBackDrive = null;
   @Override
   public void runOpMode() {
       // Initialize the hardware variables. Note that the strings used here must correspond
       // to the names assigned during the robot configuration step on the DS or RC devices.
       leftFrontDrive = hardwareMap.get(DcMotor.class, deviceName: "left_front_drive");
       leftBackDrive = hardwareMap.get(DcMotor.class, deviceName: "left_back_drive");
       rightFrontDrive = hardwareMap.get(DcMotor.class, deviceName: "right_front_drive");
       rightBackDrive = hardwareMap.get(DcMotor.class, deviceName: "right_back_drive");
       leftFrontDrive.setDirection(DcMotor.Direction.REVERSE);
       leftBackDrive.setDirection(DcMotor.Direction.REVERSE);
       rightFrontDrive.setDirection(DcMotor.Direction.FORWARD);
       rightBackDrive.setDirection(DcMotor.Direction.FORWARD);
       // Wait for the game to start (driver presses PLAY)
       telemetry.addData( caption: "Status", value: "Initialized");
       telemetry.update();
       waitForStart();
       runtime.reset();
       // run until the end of the match (driver presses STOP)
        while (opModeIsActive()) {
```

```
// POV Mode uses left joystick to go forward & strafe, and right joystick to rotate.
double axial = -gamepad1.left_stick_y; // Note: pushing stick forward gives negative
double lateral = gamepad1.left_stick_x;
double vaw = gamepad1.right_stick_x:
// Combine the joystick requests for each axis-motion to determine each wheel's power.
// Set up a variable for each drive wheel to save the power level for telemetry.
double leftFrontPower = axial + lateral + yaw;
double rightFrontPower = axial - lateral - yaw;
double leftBackPower = axial - lateral + yaw;
double rightBackPower = axial + lateral - yaw;
// Normalize the values so no wheel power exceeds 100%
// This ensures that the robot maintains the desired motion.
max = Math.max(Math.abs(leftFrontPower), Math.abs(rightFrontPower));
max = Math.max(max, Math.abs(leftBackPower));
max = Math.max(max, Math.abs(rightBackPower));
if (max > 1.0) {
   leftFrontPower /= max;
   rightFrontPower /= max;
   leftBackPower /= max;
   rightBackPower /= max;
//...
/*...*/
// Send calculated power to wheels
leftFrontDrive.setPower(<u>leftFrontPower</u>);
rightFrontDrive.setPower(rightFrontPower);
leftBackDrive.setPower(<u>leftBackPower</u>);
rightBackDrive.setPower(rightBackPower);
// Show the elapsed game time and wheel power.
telemetry.addData( caption: "Status", value: "Run Time: " + runtime.toString());
telemetry.addData( caption: "Front left/Right", format "%4.2f, %4.2f", leftFrontPower, right
telemetry.addData( caption: "Back left/Right", format "%4.2f", leftBackPower, rightB
telemetry.update();
```

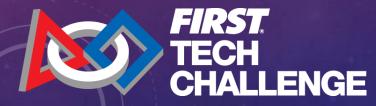

#### Teleop Program Module

@TeleOp(name="Basic: Omni Linear OpMode", group="Linear Opmode")
@Disabled

```
@TeleOp(name="Basic: Omni Linear OpMode", group="Linear Opmode")
public class BasicOmniOpMode_Linear extends LinearOpMode {
   // Declare OpMode members for each of the 4 motors.
   private ElapsedTime runtime = new ElapsedTime();
   private DcMotor leftFrontDrive = null;
   private DcMotor leftBackDrive = null;
   private DcMotor rightFrontDrive = null;
   private DcMotor rightBackDrive = null;
   @Override
   public void runOpMode() {
       // Initialize the hardware variables. Note that the strings used here must correspond
       // to the names assigned during the robot configuration step on the DS or RC devices.
       leftFrontDrive = hardwareMap.get(DcMotor.class, deviceName: "left_front_drive");
       leftBackDrive = hardwareMap.get(DcMotor.class, deviceName: "left_back_drive");
       rightFrontDrive = hardwareMap.get(DcMotor.class, deviceName: "right_front_drive");
       rightBackDrive = hardwareMap.get(DcMotor.class, deviceName: "right_back_drive");
       leftFrontDrive.setDirection(DcMotor.Direction.REVERSE);
       leftBackDrive.setDirection(DcMotor.Direction.REVERSE);
       rightFrontDrive.setDirection(DcMotor.Direction.FORWARD);
       rightBackDrive.setDirection(DcMotor.Direction.FORWARD);
       // Wait for the game to start (driver presses PLAY)
       telemetry.addData( caption: "Status", value: "Initialized");
       telemetry.update();
       waitForStart();
       runtime.reset();
       // run until the end of the match (driver presses STOP)
        while (opModeIsActive()) {
```

```
// POV Mode uses left joystick to go forward & strafe, and right joystick to rotate.
double axial = -gamepad1.left_stick_y; // Note: pushing stick forward gives negative
double lateral = gamepad1.left_stick_x;
double vaw = gamepad1.right_stick_x:
// Combine the joystick requests for each axis-motion to determine each wheel's power.
// Set up a variable for each drive wheel to save the power level for telemetry.
double leftFrontPower = axial + lateral + yaw;
double rightFrontPower = axial - lateral - yaw;
double leftBackPower = axial - lateral + yaw;
double rightBackPower = axial + lateral - yaw;
// Normalize the values so no wheel power exceeds 100%
// This ensures that the robot maintains the desired motion.
max = Math.max(Math.abs(leftFrontPower), Math.abs(rightFrontPower));
max = Math.max(max, Math.abs(leftBackPower));
max = Math.max(max, Math.abs(rightBackPower));
if (max > 1.0) {
   leftFrontPower /= max;
   rightFrontPower /= max;
   leftBackPower /= max;
   rightBackPower /= max;
//...
/*...*/
// Send calculated power to wheels
leftFrontDrive.setPower(<u>leftFrontPower</u>);
rightFrontDrive.setPower(rightFrontPower);
leftBackDrive.setPower(<u>leftBackPower</u>);
rightBackDrive.setPower(rightBackPower);
// Show the elapsed game time and wheel power.
telemetry.addData( caption: "Status", value: "Run Time: " + runtime.toString());
telemetry.addData( caption: "Front left/Right", format "%4.2f, %4.2f", leftFrontPower, right
telemetry.addData( caption: "Back left/Right", format "%4.2f", leftBackPower, rightB
telemetry.update();
```

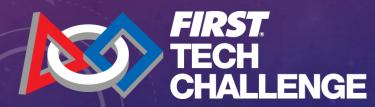

#### Teleop Program Module

```
QTeleOp(name="Basic: Omni Linear OpMode", group="Linear Opmode")
QDisabled
```

@Override public void runOpMode() {

```
@TeleOp(name="Basic: Omni Linear OpMode", group="Linear Opmode")
public class BasicOmniOpMode_Linear extends LinearOpMode {
   // Declare OpMode members for each of the 4 motors.
   private ElapsedTime runtime = new ElapsedTime();
   private DcMotor leftFrontDrive = null;
   private DcMotor leftBackDrive = null;
   private DcMotor rightFrontDrive = null;
   private DcMotor rightBackDrive = null;
   @Override
   public void runOpMode() {
       // Initialize the hardware variables. Note that the strings used here must correspond
       // to the names assigned during the robot configuration step on the DS or RC devices.
       leftFrontDrive = hardwareMap.get(DcMotor.class, deviceName: "left_front_drive");
       leftBackDrive = hardwareMap.get(DcMotor.class, deviceName: "left_back_drive");
       rightFrontDrive = hardwareMap.get(DcMotor.class, deviceName: "right_front_drive");
       rightBackDrive = hardwareMap.get(DcMotor.class, deviceName: "right_back_drive");
       leftFrontDrive.setDirection(DcMotor.Direction.REVERSE);
       leftBackDrive.setDirection(DcMotor.Direction.REVERSE);
       rightFrontDrive.setDirection(DcMotor.Direction.FORWARD);
       rightBackDrive.setDirection(DcMotor.Direction.FORWARD);
       // Wait for the game to start (driver presses PLAY)
       telemetry.addData( caption: "Status", value: "Initialized");
       telemetry.update();
       waitForStart();
       runtime.reset();
       // run until the end of the match (driver presses STOP)
        while (opModeIsActive()) {
```

```
// POV Mode uses left joystick to go forward & strafe, and right joystick to rotate.
double axial = -gamepad1.left_stick_y; // Note: pushing stick forward gives negative
double lateral = gamepad1.left_stick_x;
double vaw = gamepad1.right_stick_x:
// Combine the joystick requests for each axis-motion to determine each wheel's power.
// Set up a variable for each drive wheel to save the power level for telemetry.
double leftFrontPower = axial + lateral + yaw;
double rightFrontPower = axial - lateral - yaw;
double leftBackPower = axial - lateral + yaw;
double rightBackPower = axial + lateral - yaw;
// Normalize the values so no wheel power exceeds 100%
// This ensures that the robot maintains the desired motion.
max = Math.max(Math.abs(leftFrontPower), Math.abs(rightFrontPower));
max = Math.max(max, Math.abs(leftBackPower));
max = Math.max(max, Math.abs(rightBackPower));
if (max > 1.0) {
   leftFrontPower /= max;
   rightFrontPower /= max;
   leftBackPower /= max;
   rightBackPower /= max;
//...
/*...*/
// Send calculated power to wheels
leftFrontDrive.setPower(<u>leftFrontPower</u>);
rightFrontDrive.setPower(rightFrontPower);
leftBackDrive.setPower(<u>leftBackPower</u>);
rightBackDrive.setPower(rightBackPower);
// Show the elapsed game time and wheel power.
telemetry.addData( caption: "Status", value: "Run Time: " + runtime.toString());
telemetry.addData( caption: "Front left/Right", format "%4.2f, %4.2f", leftFrontPower, right
telemetry.addData( caption: "Back left/Right", format "%4.2f, %4.2f", leftBackPower, rightB
telemetry.update();
```

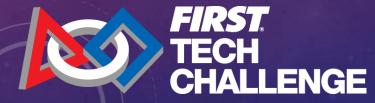

#### Teleop Program Module

```
@TeleOp(name="Basic: Omni Linear OpMode", group="Linear Opmode")
@Disabled

@Override
public void runOpMode() {
```

```
waitForStart();
runtime.reset();
```

```
public class BasicOmniOpMode_Linear extends LinearOpMode {
   // Declare OpMode members for each of the 4 motors.
   private ElapsedTime runtime = new ElapsedTime();
   private DcMotor leftFrontDrive = null;
   private DcMotor leftBackDrive = null;
   private DcMotor rightFrontDrive = null;
   private DcMotor rightBackDrive = null;
   @Override
   public void runOpMode() {
       // Initialize the hardware variables. Note that the strings used here must correspond
       // to the names assigned during the robot configuration step on the DS or RC devices.
       leftFrontDrive = hardwareMap.get(DcMotor.class, deviceName: "left_front_drive");
       leftBackDrive = hardwareMap.get(DcMotor.class, deviceName: "left_back_drive");
       rightFrontDrive = hardwareMap.get(DcMotor.class, deviceName: "right_front_drive");
       rightBackDrive = hardwareMap.get(DcMotor.class, deviceName: "right_back_drive");
       leftFrontDrive.setDirection(DcMotor.Direction.REVERSE);
       leftBackDrive.setDirection(DcMotor.Direction.REVERSE);
       rightFrontDrive.setDirection(DcMotor.Direction.FORWARD);
       rightBackDrive.setDirection(DcMotor.Direction.FORWARD);
       // Wait for the game to start (driver presses PLAY)
       telemetry.addData( caption: "Status", value: "Initialized");
       telemetry.update();
       waitForStart();
       runtime.reset();
       // run until the end of the match (driver presses STOP)
        while (opModeIsActive()) {
```

@TeleOp(name="Basic: Omni Linear OpMode", group="Linear Opmode")

```
// POV Mode uses left joystick to go forward & strafe, and right joystick to rotate.
double axial = -gamepad1.left_stick_y; // Note: pushing stick forward gives negative
double lateral = gamepad1.left_stick_x;
double vaw = gamepad1.right_stick_x:
// Combine the joystick requests for each axis-motion to determine each wheel's power.
// Set up a variable for each drive wheel to save the power level for telemetry.
double leftFrontPower = axial + lateral + yaw;
double rightFrontPower = axial - lateral - yaw;
double leftBackPower = axial - lateral + yaw;
double rightBackPower = axial + lateral - yaw;
// Normalize the values so no wheel power exceeds 100%
// This ensures that the robot maintains the desired motion.
max = Math.max(Math.abs(leftFrontPower), Math.abs(rightFrontPower));
max = Math.max(max, Math.abs(leftBackPower));
max = Math.max(max, Math.abs(rightBackPower));
if (max > 1.0) {
   leftFrontPower /= max;
   rightFrontPower /= max;
   leftBackPower /= max;
   rightBackPower /= max;
//...
/*...*/
// Send calculated power to wheels
leftFrontDrive.setPower(<u>leftFrontPower</u>);
rightFrontDrive.setPower(rightFrontPower);
leftBackDrive.setPower(<u>leftBackPower</u>);
rightBackDrive.setPower(rightBackPower);
// Show the elapsed game time and wheel power.
telemetry.addData( caption: "Status", value: "Run Time: " + runtime.toString());
telemetry.addData( caption: "Front left/Right", format "%4.2f, %4.2f", leftFrontPower, right
telemetry.addData( caption: "Back left/Right", format "%4.2f, %4.2f", leftBackPower, rightB
telemetry.update();
```

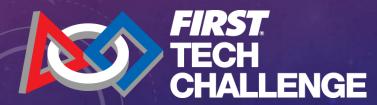

#### Teleop Program Module

```
@TeleOp(name="Basic: Omni Linear OpMode", group="Linear Opmode")
@Disabled

@Override
public void runOpMode() {

waitForStart();
runtime.reset();
```

```
// run until the end of the match (driver presses STOP)
while (opModelsActive()) {
```

```
FIRST.
TECH
CHALLENGE
```

```
@TeleOp(name="Basic: Omni Linear OpMode", group="Linear Opmode")
public class BasicOmniOpMode_Linear extends LinearOpMode {
   // Declare OpMode members for each of the 4 motors.
   private ElapsedTime runtime = new ElapsedTime();
   private DcMotor leftFrontDrive = null;
   private DcMotor leftBackDrive = null;
   private DcMotor rightFrontDrive = null;
   private DcMotor rightBackDrive = null;
   @Override
   public void runOpMode() {
       // Initialize the hardware variables. Note that the strings used here must correspond
       // to the names assigned during the robot configuration step on the DS or RC devices.
       leftFrontDrive = hardwareMap.get(DcMotor.class, deviceName: "left_front_drive");
       leftBackDrive = hardwareMap.get(DcMotor.class, deviceName: "left_back_drive");
       rightFrontDrive = hardwareMap.get(DcMotor.class, deviceName: "right_front_drive");
       rightBackDrive = hardwareMap.get(DcMotor.class, deviceName: "right_back_drive");
       leftFrontDrive.setDirection(DcMotor.Direction.REVERSE);
       leftBackDrive.setDirection(DcMotor.Direction.REVERSE);
       rightFrontDrive.setDirection(DcMotor.Direction.FORWARD);
       rightBackDrive.setDirection(DcMotor.Direction.FORWARD);
       // Wait for the game to start (driver presses PLAY)
       telemetry.addData( caption: "Status", value: "Initialized");
       telemetry.update();
       waitForStart();
       runtime.reset();
       // run until the end of the match (driver presses STOP)
        while (opModeIsActive()) {
```

```
// POV Mode uses left joystick to go forward & strafe, and right joystick to rotate.
double axial = -gamepad1.left_stick_y; // Note: pushing stick forward gives negative
double lateral = gamepad1.left_stick_x;
double vaw = gamepad1.right_stick_x:
// Combine the joystick requests for each axis-motion to determine each wheel's power.
// Set up a variable for each drive wheel to save the power level for telemetry.
double leftFrontPower = axial + lateral + yaw;
double rightFrontPower = axial - lateral - yaw;
double leftBackPower = axial - lateral + yaw;
double rightBackPower = axial + lateral - yaw;
// Normalize the values so no wheel power exceeds 100%
// This ensures that the robot maintains the desired motion.
max = Math.max(Math.abs(leftFrontPower), Math.abs(rightFrontPower));
max = Math.max(max, Math.abs(leftBackPower));
max = Math.max(max, Math.abs(rightBackPower));
if (max > 1.0) {
   leftFrontPower /= max;
   rightFrontPower /= max;
   leftBackPower /= max;
   rightBackPower /= max;
//...
/*...*/
// Send calculated power to wheels
leftFrontDrive.setPower(<u>leftFrontPower</u>);
rightFrontDrive.setPower(rightFrontPower);
leftBackDrive.setPower(<u>leftBackPower</u>);
rightBackDrive.setPower(rightBackPower);
// Show the elapsed game time and wheel power.
telemetry.addData( caption: "Status", value: "Run Time: " + runtime.toString());
telemetry.addData( caption: "Front left/Right", format "%4.2f, %4.2f", leftFrontPower, right
telemetry.addData( caption: "Back left/Right", format "%4.2f, %4.2f", leftBackPower, rightB
telemetry.update();
```

```
@Autonomous(name="Robot: Auto Drive To Line", group="Robot")
@Disabled
public class RobotAutoDriveToLine_Linear extends LinearOpMode {
   /* Declare OpMode members. */
   4 usages
                            leftDrive = null;
   private DcMotor
   private DcMotor
   /** The colorSensor field will contain a reference to our color sensor hardware object */
   NormalizedColorSensor colorSensor;
                           WHITE_THRESHOLD = 0.5; // spans between 0.0 - 1.0 from dark to light
   static final double
                           APPROACH_SPEED = 0.25;
   static final double
   @Override
   public void runOpMode() {
       // Initialize the drive system variables.
       leftDrive = hardwareMap.get(DcMotor.class, deviceName: "left_drive");
       rightDrive = hardwareMap.get(DcMotor.class, deviceName: "right_drive");
       leftDrive.setDirection(DcMotor.Direction.REVERSE);
       rightDrive.setDirection(DcMotor.Direction.FORWARD);
       colorSensor = hardwareMap.get(NormalizedColorSensor.class, deviceName: "sensor_color");
       // If necessary, turn ON the white LED (if there is no LED switch on the sensor)
       if (colorSensor instanceof SwitchableLight) {
           ((SwitchableLight)colorSensor).enableLight(true);
       colorSensor.setGain(15);
       //...
       while (opModeInInit()) {
```

```
// Send telemetry message to signify robot waiting;
       telemetry.addData( caption: "Status", value: "Ready to drive to white line."); //
       // Display the light level while we are waiting to start
       getBrightness();
   // Start the robot moving forward, and then begin looking for a white line.
   leftDrive.setPower(APPROACH SPEED):
   rightDrive.setPower(APPROACH_SPEED);
   // run until the white line is seen OR the driver presses STOP;
   while (opModeIsActive() && (getBrightness() < WHITE_THRESHOLD)) {
       sleep( milliseconds: 5);
   // Stop all motors
   leftDrive.setPower(0);
   rightDrive.setPower(0);
// to obtain reflected light, read the normalized values from the color sensor. Return the Alph
double getBrightness() {
   NormalizedRGBA colors = colorSensor.getNormalizedColors();
   telemetry.addData( caption: "Light Level (0 to 1)", format "%4.2f", colors.alpha);
   telemetry.update();
   return colors.alpha;
```

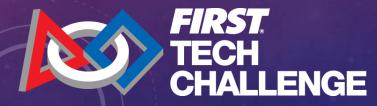

#### **Autonomous Program Module**

@Autonomous(name="Robot: Auto Drive To Line", group="Robot")
@Disabled

```
@Autonomous(name="Robot: Auto Drive To Line", group="Robot")
@Disabled
public class RobotAutoDriveToLine_Linear extends LinearOpMode {
   /* Declare OpMode members. */
   4 usages
                            leftDrive = null;
   private DcMotor
   private DcMotor
   /** The colorSensor field will contain a reference to our color sensor hardware object */
   NormalizedColorSensor colorSensor;
                           WHITE_THRESHOLD = 0.5; // spans between 0.0 - 1.0 from dark to light
   static final double
                           APPROACH_SPEED = 0.25;
   static final double
   @Override
   public void runOpMode() {
       // Initialize the drive system variables.
       leftDrive = hardwareMap.get(DcMotor.class, deviceName: "left_drive");
       rightDrive = hardwareMap.get(DcMotor.class, deviceName: "right_drive");
       leftDrive.setDirection(DcMotor.Direction.REVERSE);
       rightDrive.setDirection(DcMotor.Direction.FORWARD);
       colorSensor = hardwareMap.get(NormalizedColorSensor.class, deviceName: "sensor_color");
       // If necessary, turn ON the white LED (if there is no LED switch on the sensor)
       if (colorSensor instanceof SwitchableLight) {
           ((SwitchableLight)colorSensor).enableLight(true);
       colorSensor.setGain(15);
       //...
       while (opModeInInit()) {
```

```
// Send telemetry message to signify robot waiting;
       telemetry.addData( caption: "Status", value: "Ready to drive to white line."); //
       // Display the light level while we are waiting to start
       getBrightness();
   // Start the robot moving forward, and then begin looking for a white line.
   leftDrive.setPower(APPROACH SPEED):
   rightDrive.setPower(APPROACH_SPEED);
   // run until the white line is seen OR the driver presses STOP;
   while (opModeIsActive() && (getBrightness() < WHITE_THRESHOLD)) {
       sleep( milliseconds: 5);
   // Stop all motors
   leftDrive.setPower(0);
   rightDrive.setPower(0);
// to obtain reflected light, read the normalized values from the color sensor. Return the Alph
double getBrightness() {
   NormalizedRGBA colors = colorSensor.getNormalizedColors();
   telemetry.addData( caption: "Light Level (0 to 1)", format "%4.2f", colors.alpha);
   telemetry.update();
   return colors.alpha;
```

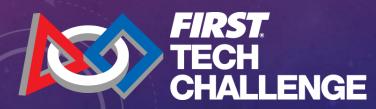

```
@Autonomous(name="Robot: Auto Drive To Line", group="Robot")
@Disabled

@Override
public void runOpMode() {
```

```
@Autonomous(name="Robot: Auto Drive To Line", group="Robot")
@Disabled
public class RobotAutoDriveToLine_Linear extends LinearOpMode {
   /* Declare OpMode members. */
   4 usages
                            leftDrive = null;
   private DcMotor
   private DcMotor
   /** The colorSensor field will contain a reference to our color sensor hardware object */
   NormalizedColorSensor colorSensor;
                           WHITE_THRESHOLD = 0.5; // spans between 0.0 - 1.0 from dark to light
   static final double
                           APPROACH_SPEED = 0.25;
   static final double
   @Override
   public void runOpMode() {
       // Initialize the drive system variables.
       leftDrive = hardwareMap.get(DcMotor.class, deviceName: "left_drive");
       rightDrive = hardwareMap.get(DcMotor.class, deviceName: "right_drive");
       leftDrive.setDirection(DcMotor.Direction.REVERSE);
       rightDrive.setDirection(DcMotor.Direction.FORWARD);
       colorSensor = hardwareMap.get(NormalizedColorSensor.class, deviceName: "sensor_color");
       // If necessary, turn ON the white LED (if there is no LED switch on the sensor)
       if (colorSensor instanceof SwitchableLight) {
           ((SwitchableLight)colorSensor).enableLight(true);
       colorSensor.setGain(15);
       //...
       while (opModeInInit()) {
```

```
// Send telemetry message to signify robot waiting;
       telemetry.addData( caption: "Status", value: "Ready to drive to white line."); //
       // Display the light level while we are waiting to start
       getBrightness();
   // Start the robot moving forward, and then begin looking for a white line.
   leftDrive.setPower(APPROACH SPEED):
   rightDrive.setPower(APPROACH_SPEED);
   // run until the white line is seen OR the driver presses STOP;
   while (opModeIsActive() && (getBrightness() < WHITE_THRESHOLD)) {
       sleep( milliseconds: 5);
   // Stop all motors
   leftDrive.setPower(0);
   rightDrive.setPower(0);
// to obtain reflected light, read the normalized values from the color sensor. Return the Alph
double getBrightness() {
   NormalizedRGBA colors = colorSensor.getNormalizedColors();
   telemetry.addData( caption: "Light Level (0 to 1)", format "%4.2f", colors.alpha);
   telemetry.update();
   return colors.alpha;
```

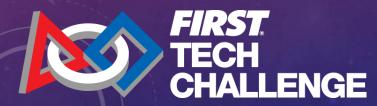

```
@Autonomous(name="Robot: Auto Drive To Line", group="Robot")

@Disabled

@Override
public void runOpMode() {

//...
while (opModeInInit()) {
```

```
@Autonomous(name="Robot: Auto Drive To Line", group="Robot")
@Disabled
public class RobotAutoDriveToLine_Linear extends LinearOpMode {
   /* Declare OpMode members. */
   4 usages
                            leftDrive = null;
   private DcMotor
   private DcMotor
   /** The colorSensor field will contain a reference to our color sensor hardware object */
   NormalizedColorSensor colorSensor;
                           WHITE_THRESHOLD = 0.5; // spans between 0.0 - 1.0 from dark to light
   static final double
                           APPROACH_SPEED = 0.25;
   static final double
   @Override
   public void runOpMode() {
       // Initialize the drive system variables.
       leftDrive = hardwareMap.get(DcMotor.class, deviceName: "left_drive");
       rightDrive = hardwareMap.get(DcMotor.class, deviceName: "right_drive");
       leftDrive.setDirection(DcMotor.Direction.REVERSE);
       rightDrive.setDirection(DcMotor.Direction.FORWARD);
       colorSensor = hardwareMap.get(NormalizedColorSensor.class, deviceName: "sensor_color");
       // If necessary, turn ON the white LED (if there is no LED switch on the sensor)
       if (colorSensor instanceof SwitchableLight) {
           ((SwitchableLight)colorSensor).enableLight(true);
       colorSensor.setGain(15);
       //...
       while (opModeInInit()) {
```

```
// Send telemetry message to signify robot waiting;
       telemetry.addData( caption: "Status", value: "Ready to drive to white line."); //
       // Display the light level while we are waiting to start
       getBrightness();
   // Start the robot moving forward, and then begin looking for a white line.
   leftDrive.setPower(APPROACH SPEED):
   rightDrive.setPower(APPROACH_SPEED);
   // run until the white line is seen OR the driver presses STOP;
   while (opModeIsActive() && (getBrightness() < WHITE_THRESHOLD)) {
       sleep( milliseconds: 5);
   // Stop all motors
   leftDrive.setPower(0);
   rightDrive.setPower(0);
// to obtain reflected light, read the normalized values from the color sensor. Return the Alph
double getBrightness() {
   NormalizedRGBA colors = colorSensor.getNormalizedColors();
   telemetry.addData( caption: "Light Level (0 to 1)", format "%4.2f", colors.alpha);
   telemetry.update();
   return colors.alpha;
```

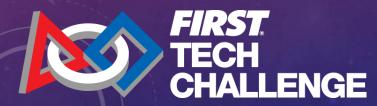

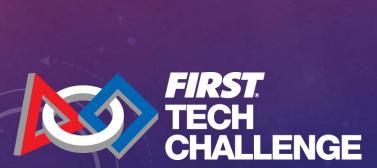

```
@Autonomous(name="Robot: Auto Drive To Line", group="Robot")
@Disabled
public class RobotAutoDriveToLine_Linear extends LinearOpMode {
   /* Declare OpMode members. */
   4 usages
                            leftDrive = null;
    private DcMotor
    private DcMotor
    /** The colorSensor field will contain a reference to our color sensor hardware object */
    NormalizedColorSensor colorSensor;
                           WHITE_THRESHOLD = 0.5; // spans between 0.0 - 1.0 from dark to light
   static final double
                           APPROACH_SPEED = 0.25;
   static final double
   @Override
    public void runOpMode() {
       // Initialize the drive system variables.
       leftDrive = hardwareMap.get(DcMotor.class, deviceName: "left_drive");
       rightDrive = hardwareMap.get(DcMotor.class, deviceName: "right_drive");
        leftDrive.setDirection(DcMotor.Direction.REVERSE);
       rightDrive.setDirection(DcMotor.Direction.FORWARD);
       colorSensor = hardwareMap.get(NormalizedColorSensor.class, deviceName: "sensor_color");
       // If necessary, turn ON the white LED (if there is no LED switch on the sensor)
       if (colorSensor instanceof SwitchableLight) {
           ((SwitchableLight)colorSensor).enableLight(true);
       colorSensor.setGain(15);
       //...
        while (opModeInInit()) {
```

```
// Send telemetry message to signify robot waiting;
       telemetry.addData( caption: "Status", value: "Ready to drive to white line."); //
       // Display the light level while we are waiting to start
       getBrightness();
   // Start the robot moving forward, and then begin looking for a white line.
   leftDrive.setPower(APPROACH SPEED):
   rightDrive.setPower(APPROACH_SPEED);
   // run until the white line is seen OR the driver presses STOP;
   while (opModeIsActive() && (getBrightness() < WHITE_THRESHOLD)) {
       sleep( milliseconds: 5);
   // Stop all motors
   leftDrive.setPower(0);
   rightDrive.setPower(0);
// to obtain reflected light, read the normalized values from the color sensor. Return the Alph
double getBrightness() {
   NormalizedRGBA colors = colorSensor.getNormalizedColors();
   telemetry.addData( caption: "Light Level (0 to 1)", format "%4.2f", colors.alpha);
   telemetry.update();
   return colors.alpha;
```

```
@Autonomous(name="Robot: Auto Drive To Line", group="Robot")
     public void runOpMode() {
    while (opModeInInit()) {
     // run until the white line is seen OR the driver presses STOP;
    while (opModeIsActive() && (getBrightness() < WHITE_THRESHOLD)) {
        sleep( milliseconds: 5);
     // to obtain reflected light, read the normalized values from the color sensor. Return the Al
        NormalizedRGBA colors = colorSensor.getNormalizedColors();
        telemetry.addData( captor: "Light Level (0 to 1)", format "%4.2f", colors.alpha);
         telemetry.update();
         return colors.alpha;
```

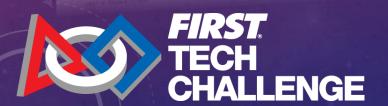

```
@Autonomous(name="Robot: Auto Drive To Line", group="Robot")
public class RobotAutoDriveToLine_Linear extends LinearOpMode {
   /* Declare OpMode members. */
   4 usages
                            leftDrive = null;
    private DcMotor
    private DcMotor
    /** The colorSensor field will contain a reference to our color sensor hardware object */
    NormalizedColorSensor colorSensor;
                           WHITE_THRESHOLD = 0.5; // spans between 0.0 - 1.0 from dark to light
    static final double
                           APPROACH_SPEED = 0.25;
   static final double
   @Override
    public void runOpMode() {
       // Initialize the drive system variables.
       leftDrive = hardwareMap.get(DcMotor.class, deviceName: "left_drive");
       rightDrive = hardwareMap.get(DcMotor.class, deviceName: "right_drive");
        leftDrive.setDirection(DcMotor.Direction.REVERSE);
       rightDrive.setDirection(DcMotor.Direction.FORWARD);
       colorSensor = hardwareMap.get(NormalizedColorSensor.class, deviceName: "sensor_color");
       // If necessary, turn ON the white LED (if there is no LED switch on the sensor)
        if (colorSensor instanceof SwitchableLight) {
           ((SwitchableLight)colorSensor).enableLight(true);
       colorSensor.setGain(15);
       //...
        while (opModeInInit()) {
```

```
// Send telemetry message to signify robot waiting;
       telemetry.addData( caption: "Status", value: "Ready to drive to white line."); //
       // Display the light level while we are waiting to start
       getBrightness();
   // Start the robot moving forward, and then begin looking for a white line.
   leftDrive.setPower(APPROACH SPEED):
   rightDrive.setPower(APPROACH_SPEED);
   // run until the white line is seen OR the driver presses STOP;
   while (opModeIsActive() && (getBrightness() < WHITE_THRESHOLD)) {
       sleep( milliseconds: 5);
   // Stop all motors
   leftDrive.setPower(0);
   rightDrive.setPower(0);
// to obtain reflected light, read the normalized values from the color sensor. Return the Alph
double getBrightness() {
   NormalizedRGBA colors = colorSensor.getNormalizedColors();
   telemetry.addData( caption: "Light Level (0 to 1)", format "%4.2f", colors.alpha);
   telemetry.update();
   return colors.alpha;
```

## RESOURCES

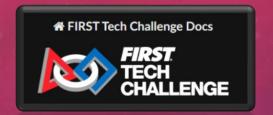

FIRST Tech Challenge documentation — FIRST Tech Challenge Docs 0.2 documentation (firstinspires.org)

#### **Development Environment**

Android Studio - https://developer.android.com/studio

FTCRobotController – https://github.com/FIRST-Tech-Challenge/FtcRobotController

Git-Scm - https://git-scm.com/

Github Desktop Client - https://desktop.github.com/

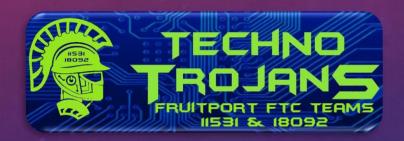

2023-2024 FTC Resources | fruitportrobotics

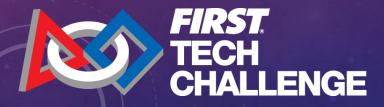

FRUITPORT TECHNO TROJANS FTC WORKSHOP

## PRESENTED BY:

Lawrence Welty

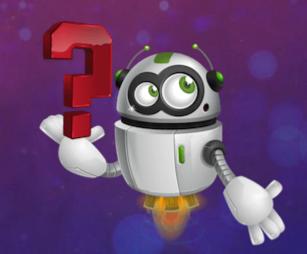

# THANK YOU!

**QUESTIONS AND ANSWERS** 

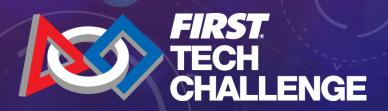